# Lerndatei: Binomial-Verteilung, Level 1

Fathom2, Prof. Dr. Dörte Haftendorn, lern-binomial-1.ftm --------------- Mai 07 --------- http://haftendorn.uni-lueneburg.de ------- http://www.leuphana.de/matheomnibus ----------

Zuerst soll die Binomialverteilung entsprechend der Formel aufgestellt werden. Später wird dann die von Fathom vorgefertige Formel verwendet.

# Binimialverteilung, n=6, p=0,3

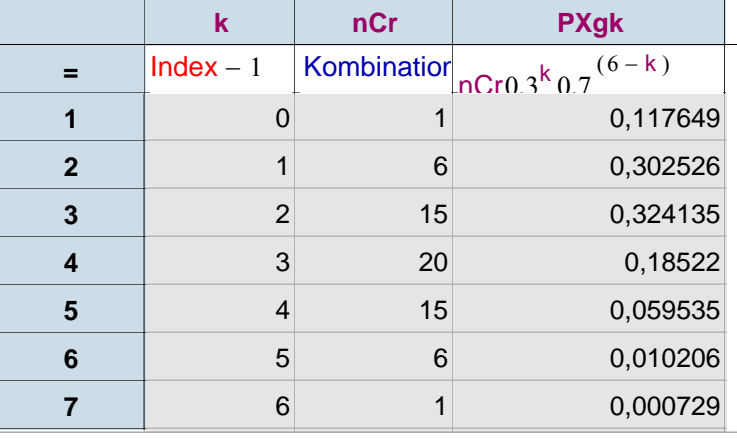

# **Tabelle der Binomial-Verteilung für n=6, p=0,3**

1. Ziehe einen Tabellen-Button auf die Arbeitsfläche. 2. Trage bei <neu> k ein. Die Zufallsgröße X ist die Anzahl der Treffer. Sie nimmt die Werte k an. 3. Trage bei dem neuen <neu> nCr ein, das steht für die Binomialkoeffizienten n über k. (Wie am TR) 3. Trage bei dem neuen <neu> PXgk, das steht für die Wahrscheinlichkeit P, dass X=k ist. ------------------------------------------------------

4. Re-Maus im weißen Tabellenteil --> Formeln zeigen Es erscheinen ein =-Zeichen und graue Kästen. 5. Doppelklick in den Kästen erlaubt das Eintragen von Formeln. Kombinationen(6;k) steht für nCr(6;k) 6. Re-Maus --> Neue Fälle , dann 6 eintragen.

7. Fertig, die Tabelle der Binomialverteilung ist vollständig

Binimialverteilung, n=6, p=0,3

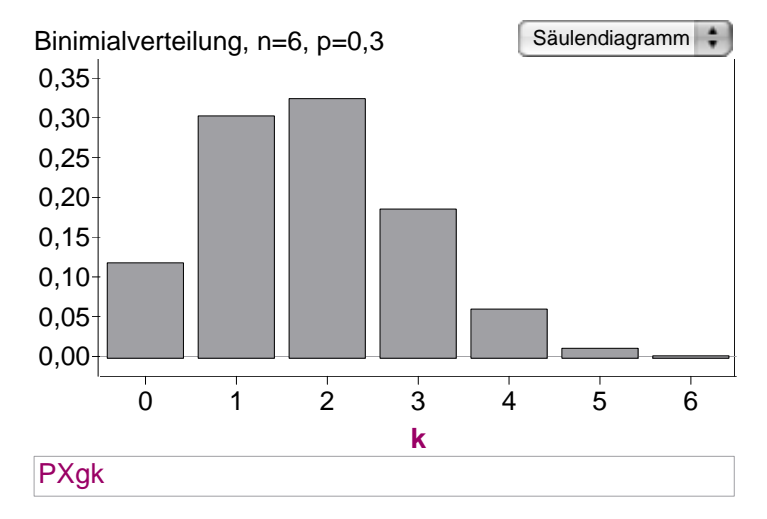

# **Histogramm der Verteilung**

- 1. Ziehe einen Graph-Button auf die Arbeitsfläche. 2. Ziehe aus der Datentabelle k **bei gedrückter Shift-Taste** zur x-Achse. 3. Unten steht Anzahl(), klicke darauf doppelt und
- trage stattdessen PXgk ein.
- 4. Fertig ist das Histogramm

Damit ist auch eine Kollektion entstanden, ein Kasten mit Goldkugeln ist erschienen.

# **Verständnishilfen:**

Wenn man in der Tabelle einige Zeilen mit gehaltener Shift-Taste markiert, dann wird auch in den Säulendiagrammen das Entsprechende rot hervorgehoben.

Damit können insbesondere die Zusammenhänge beim Hypothesentest gut erklärt werden.

## Binomialverteilung, WS und Kumuliert

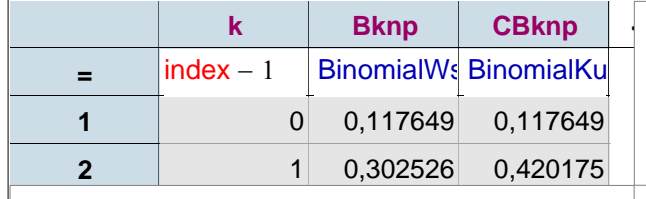

#### **Verwendung der vorhandenen Formeln** 1. -4 wie oben.

5. Suche im Funktionenfenster bei Statistik, Verteilungen --> BinomialWs, lies unten die angezeigte Hilfe und trage BinomialWs(k;6;0,3;0;6) und BinomialKumulativ(k;6;0,3;0;6) ein.

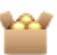

## Binomialverteilung, WS und Kumuliert

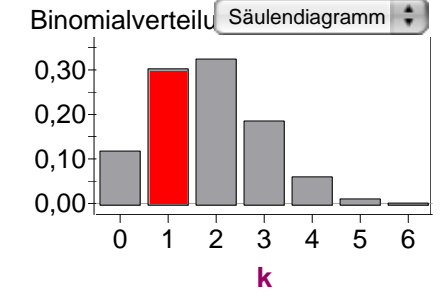

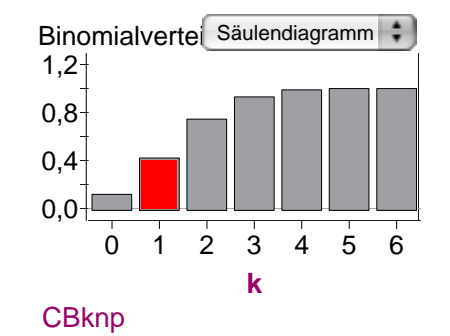

Diese Graphen entstehen ebenso wie das obige Histogramm.

**Bknp**